## Introduction to MS Dynamics NAV VII. **(Drop Shipments)**

Ing.J.Skorkovský,CSc. MASARYK UNIVERSITY BRNO, Czech Republic Faculty of economics and business administration Department of corporate economy

# Drop Shipment

- Reasons- benefits
	- Direct shipment from Vendor to Customer
	- Lower cost of transportation
	- Lower costs of warehousing (zero)
	- Faster reaction to requirements
	- Shorter cash-to-cash cycle (Customer must be invoiced first)->Also Payment condition should be set e.g. like so : PC Vendor >PC Customer (rules) and values :1M>14days

### Cash-to-Cash Cycle

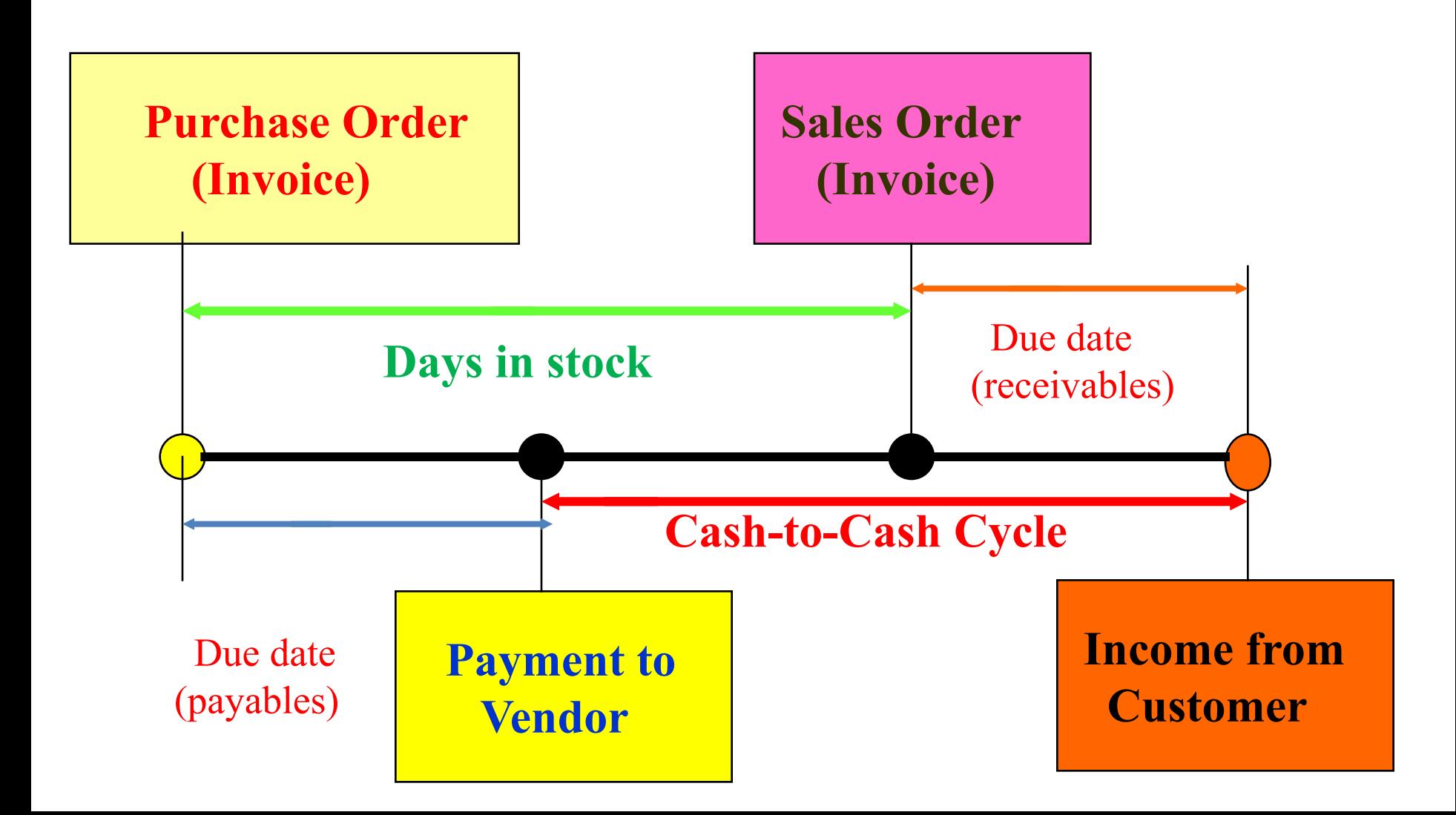

#### Drop Shipment principles I.

- Specifies whether your vendor has to ship the items on the line directly to  $\circ$ your customer.
- You use a drop shipment when an item or group of items is shipped directly  $\circ$ from your vendor to your customer and is therefore not physically received in inventory or shipped from there. I reality Drop Shipment results in Item Ledger Entry generation (inbound and outbound operation in one moment)

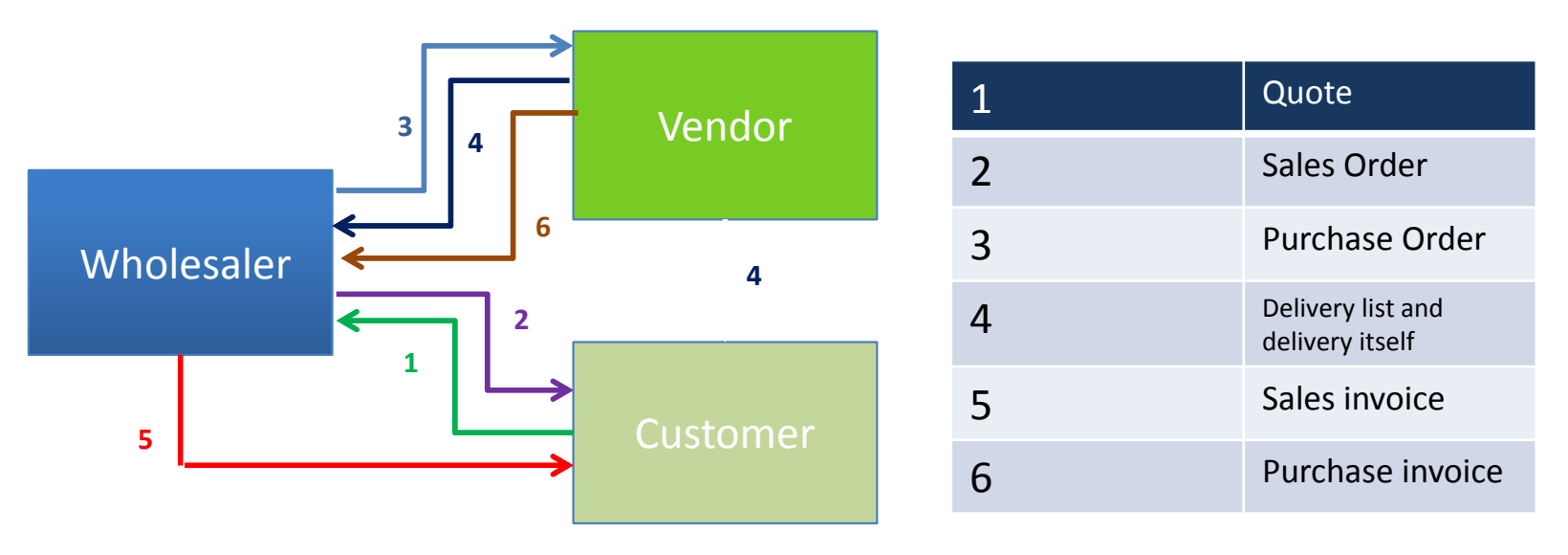

#### **Drop Shipment principles –setup**

- First place a check mark in the field to indicate that the item on the sales order is a drop  $\circ$ shipment and in the Purchase code field you have to choose Drop Shipment code
- Then create a purchase order to order the corresponding items from your vendor. You can  $\circ$ create the order [directly](http://develsupp:49000/help/en/tskCreatePurchaseOrdersForDropShipmentsDirectly.htm) from the sales order or [indirectly](http://develsupp:49000/help/en/tskCreatePurchaseOrdersForDropShipmentsIndirectly.htm) from the [Requisition](http://develsupp:49000/help/en/N_291.htm)  [Worksheet.](http://develsupp:49000/help/en/N_291.htm) In this model we will use direct method
- When you set up the purchase order, use the function Drop Shipment, Get Sales Order to  $\circ$ link to the relevant sales order. The sales order lines will be copied to the newly-created purchase order. We will not use Item tracking in this model and if yes - > see next clause
- $\circ$ You cannot post a drop shipment order that has item tracking unless item tracking is synchronized - serial numbers and lot numbers must be the same between the two orders (our model uses synchronization)

#### Create new SO and add Drop shipment and Purchase Code

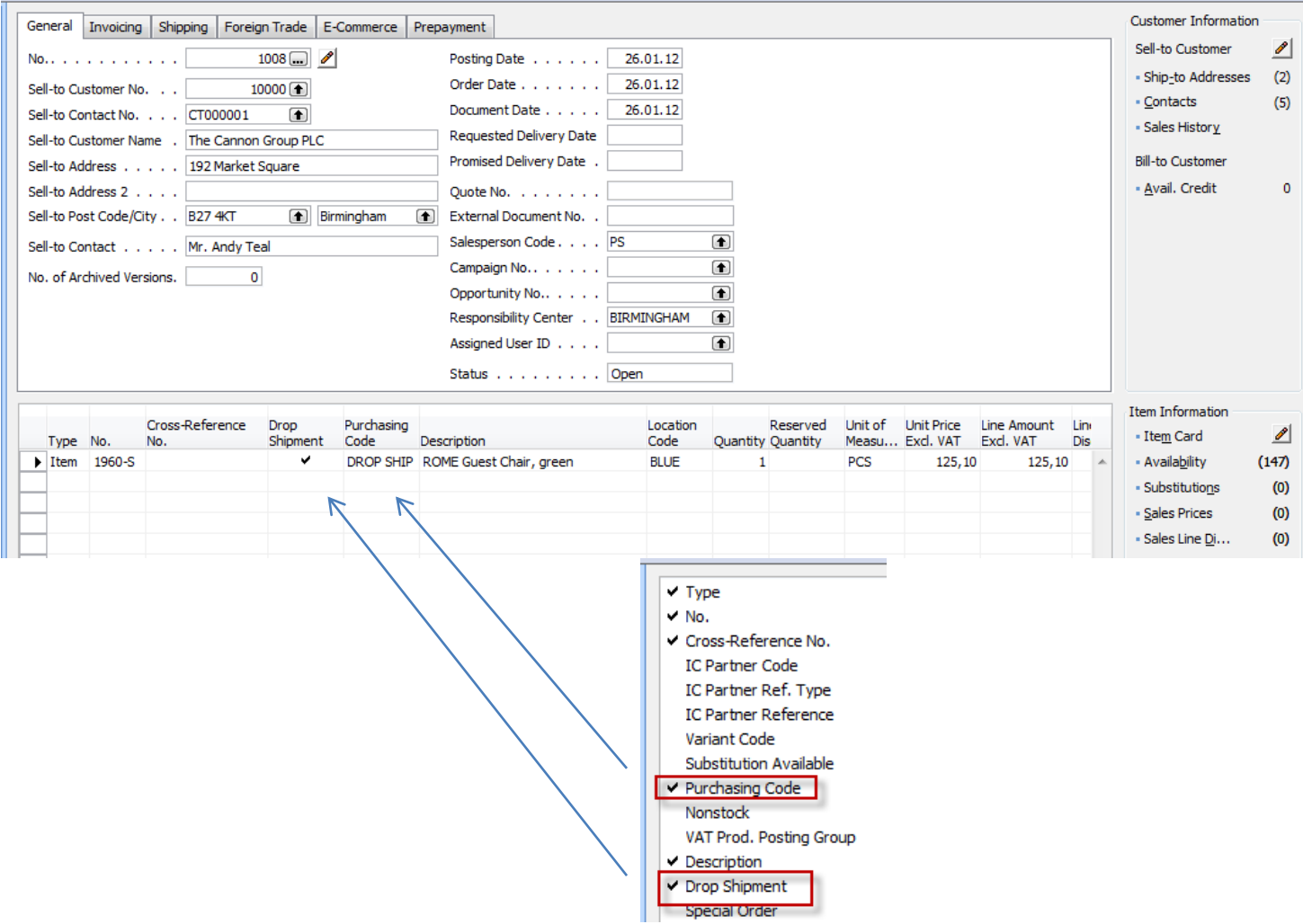

### Create new PO

- 1. CREATE HEADER WITH Vendor=10000
- 2. Tab Shipping ->Sell-to Customer No. -> 10000
- 3. Button Order->Drop Shipment->Get Sales order ->see next slide

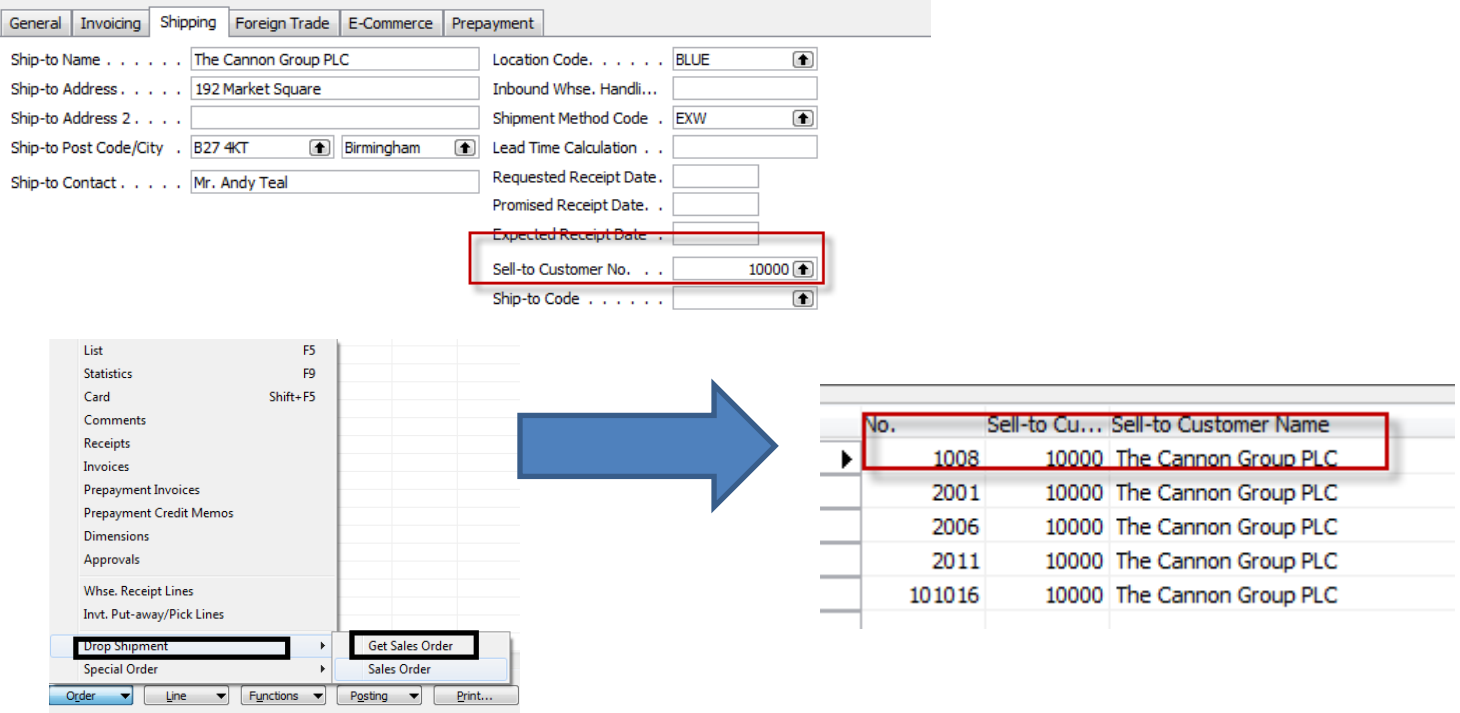

### Created PO after Sales lines were transferred to PO lines

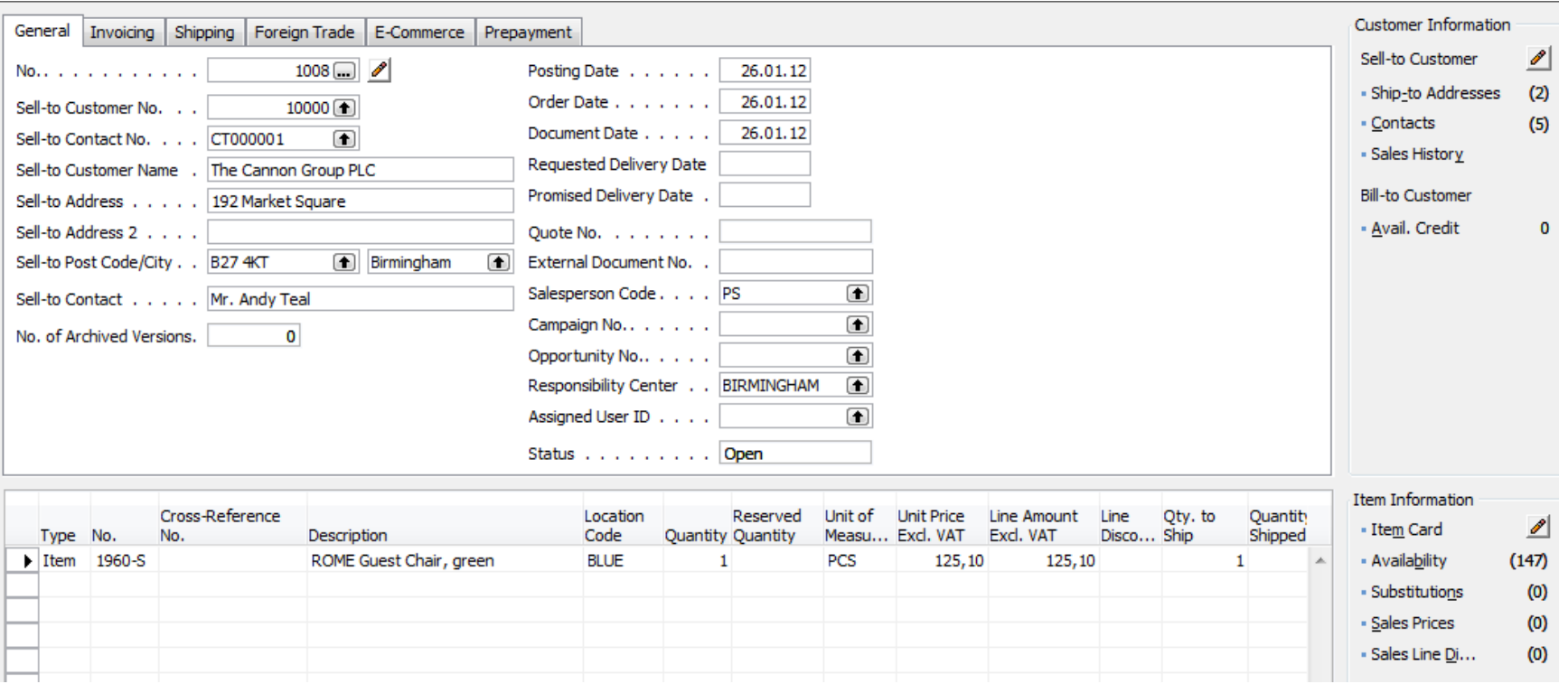

# Posting PO (Only Ship)

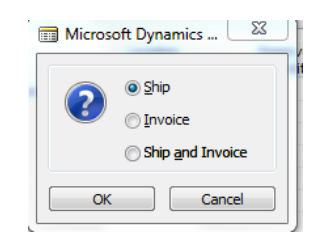

#### Purchase line after Ship

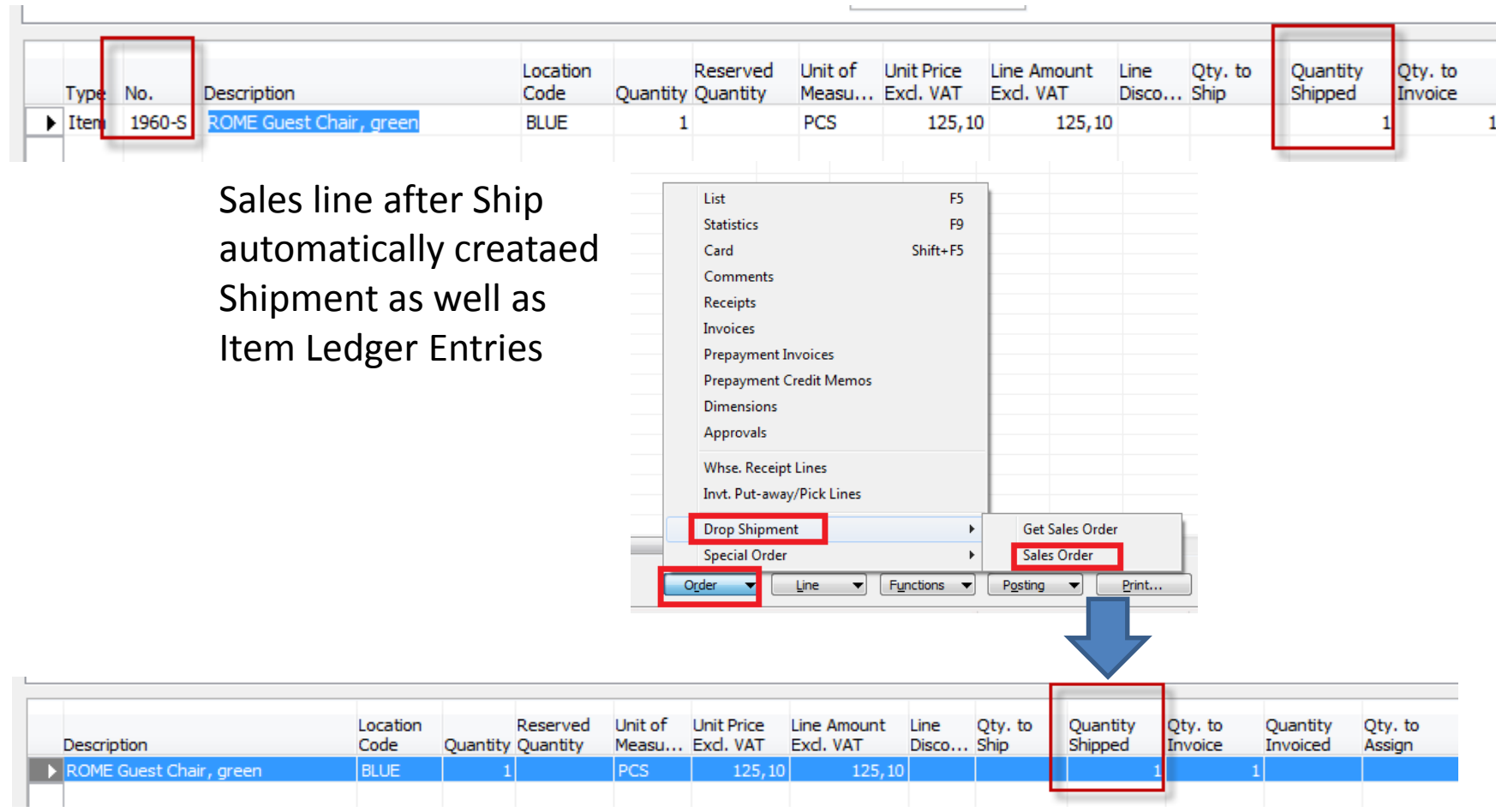

### Item Ledger Entries

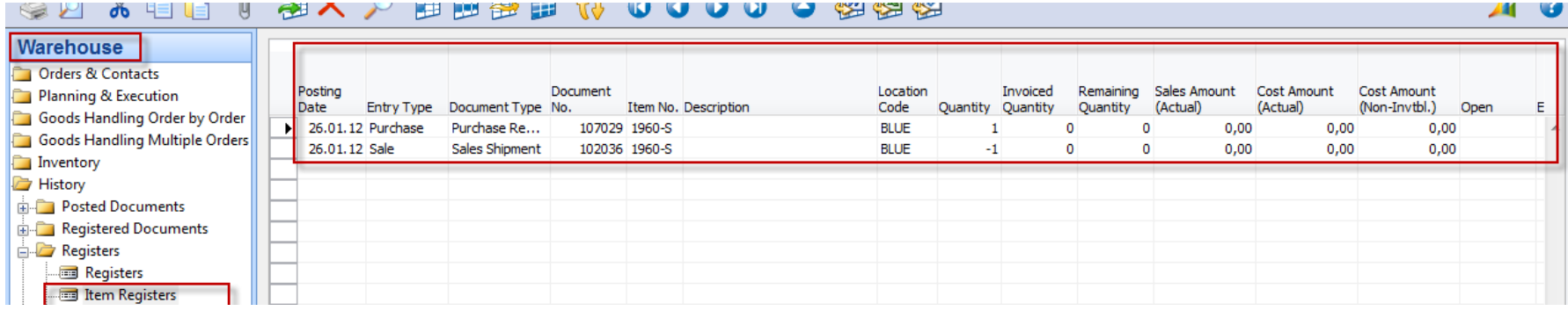

# **Next step->post Invoice** on Sales Order

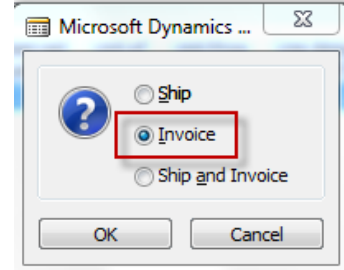

#### Post PO – only Invoice

**Purchase - Invoice** 

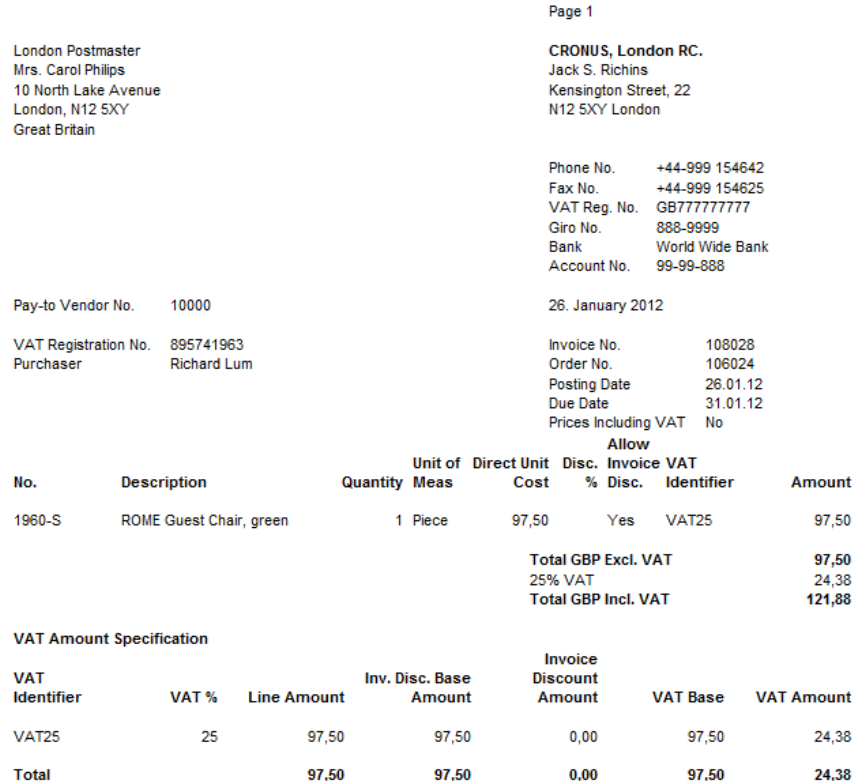

**Payment Terms Current Month** Shipment Method Ex Warehouse

#### **Ship-to Address**

The Cannon Group PLC Mr. Andy Teal 192 Market Square Birmingham, B27 4KT **Great Britain** 

### Entries

#### General Ledger Entries

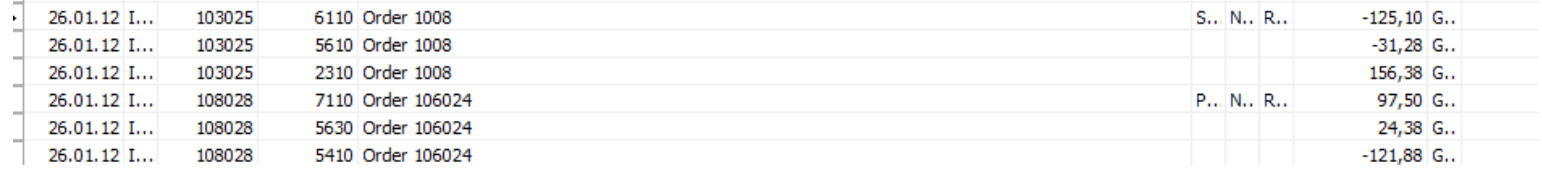

#### Item Ledger Entries

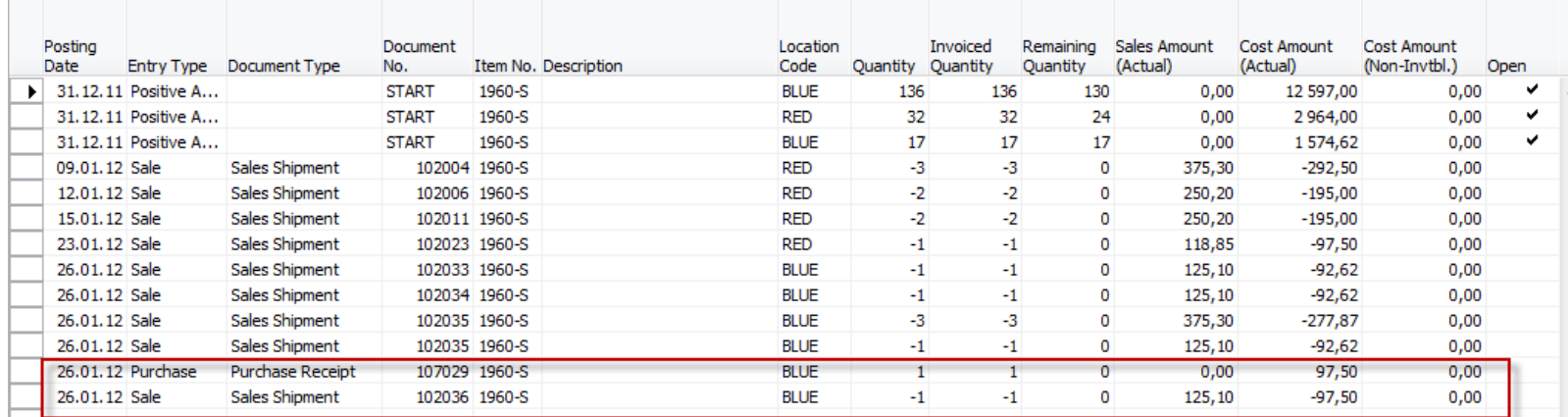

### Indirect drop shipment using Requisition worksheet

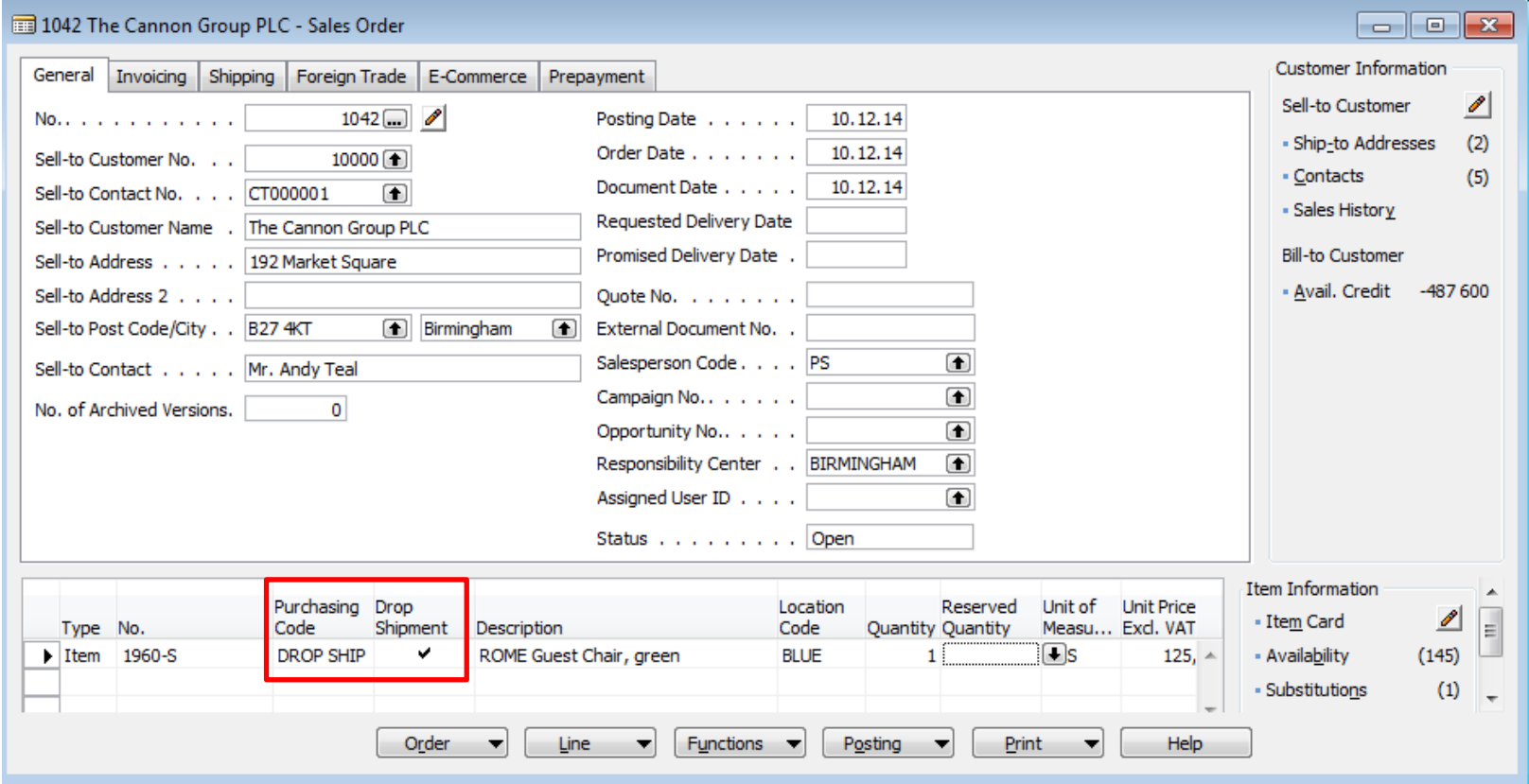

Sales order where two new columns are shown (Purchase Code and Drop Shipment)

### Requisition worksheet **(Sešit požadavků- for Czech students)**

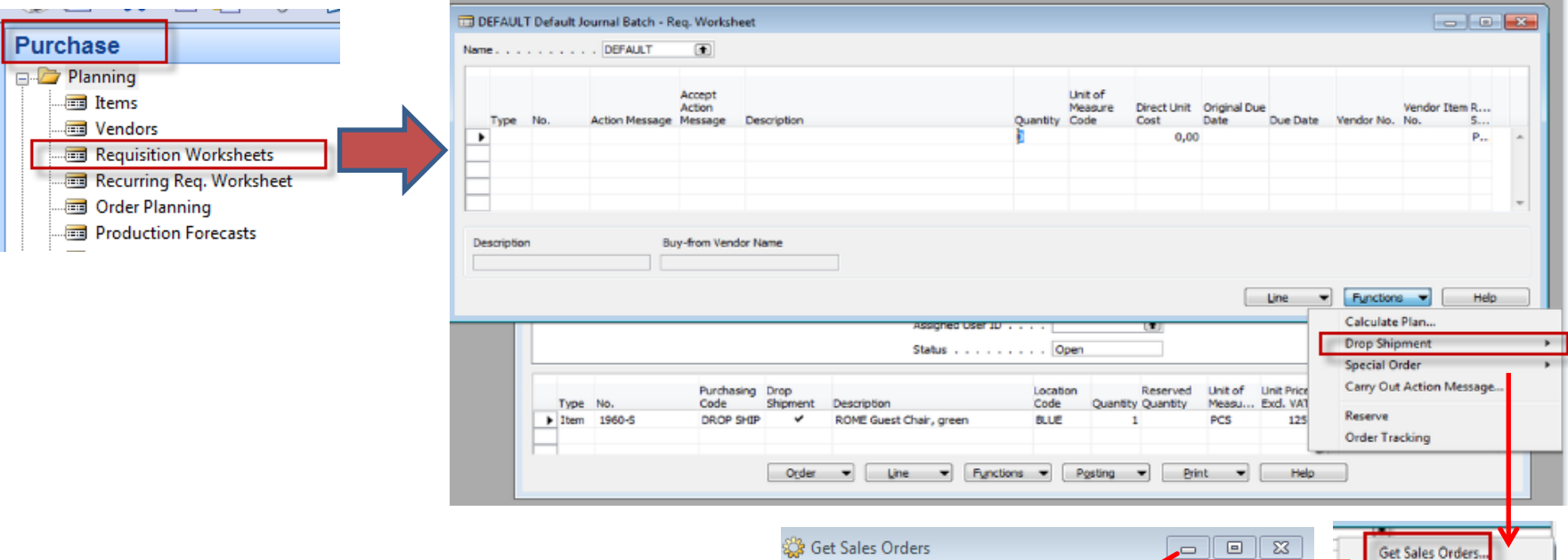

You have to enter number of sales order in question

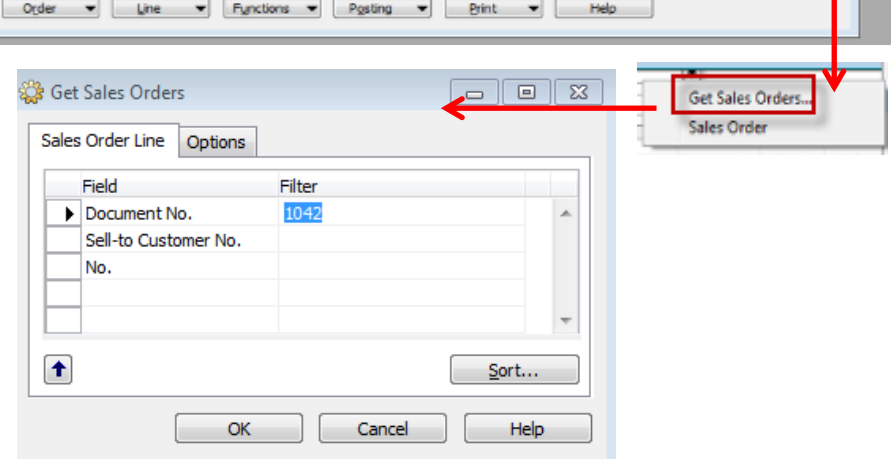

### Requisition worksheet **(Sešit požadavků- for Czech students)**

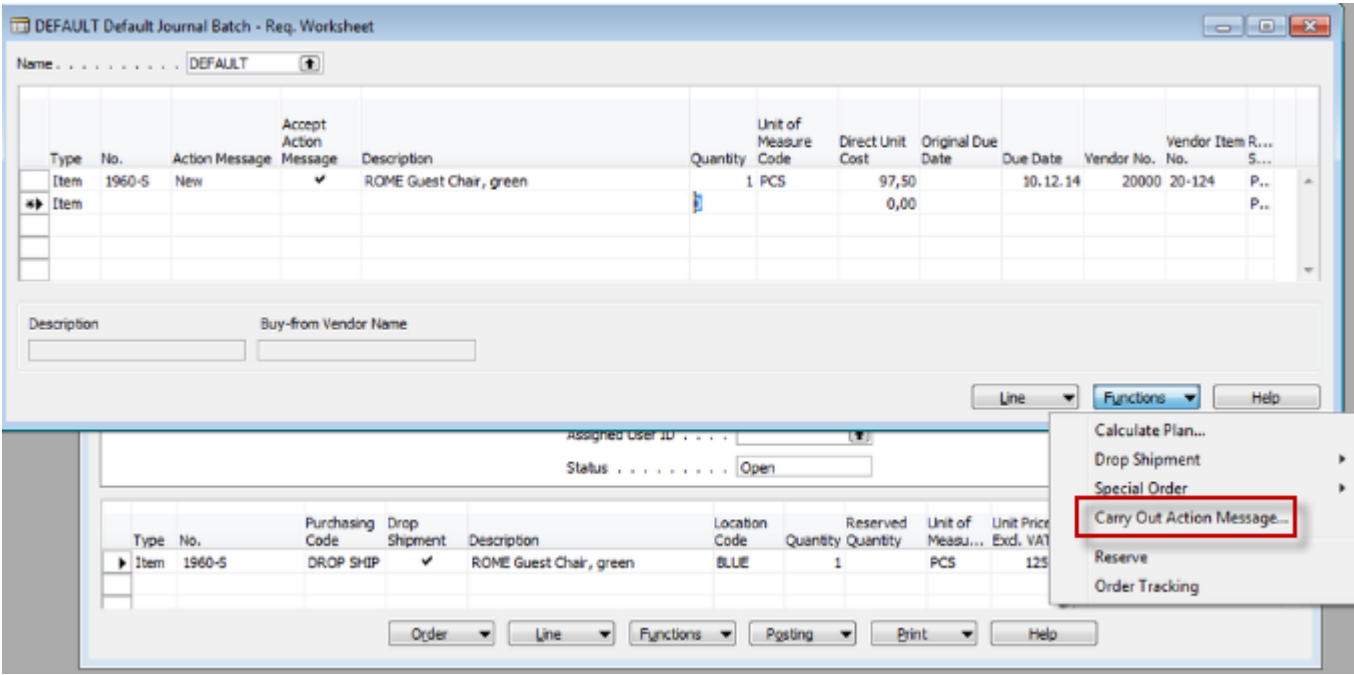

### Created Purchase order

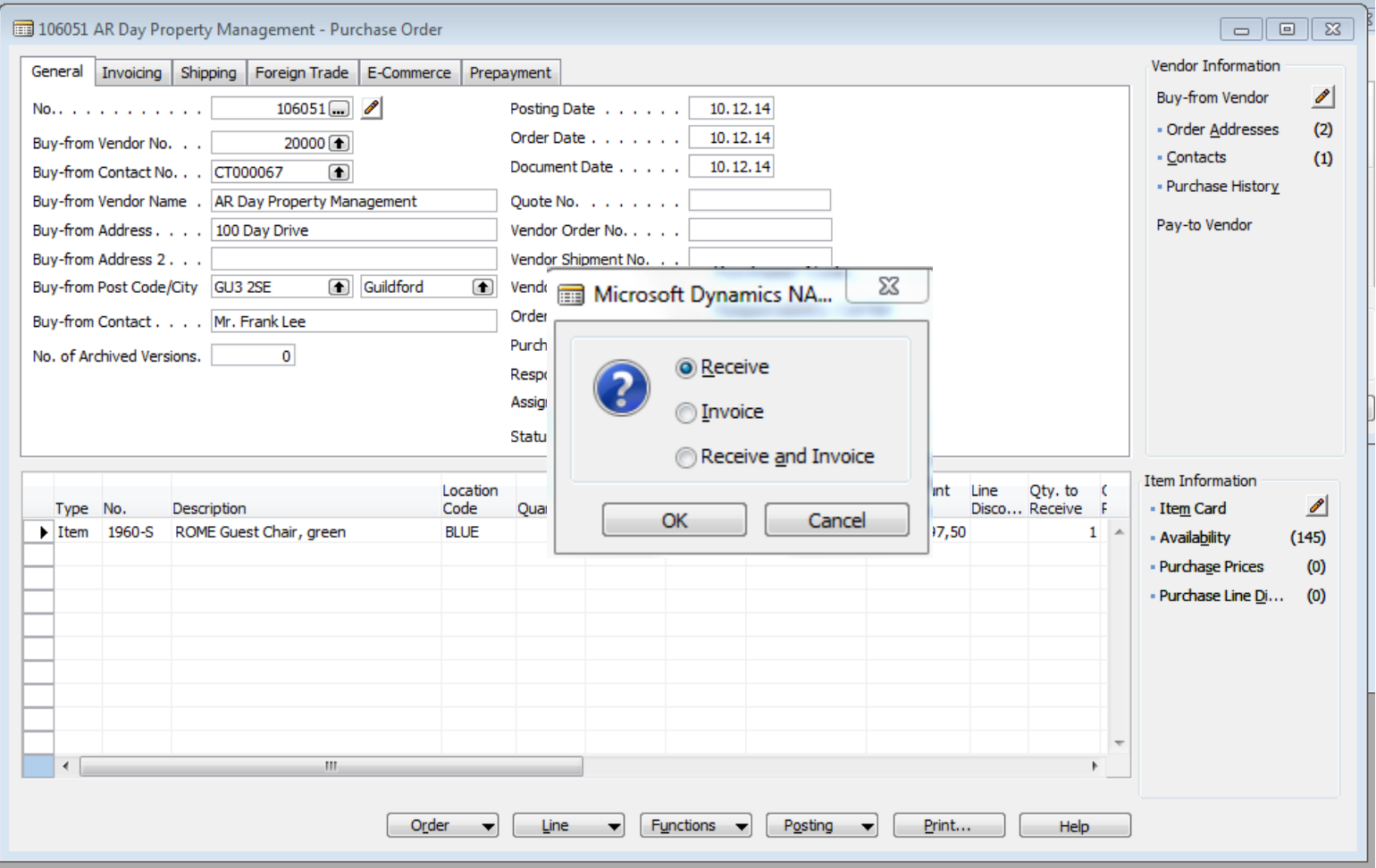

# Delivery from Purchase order (PO)

#### Purchase order line

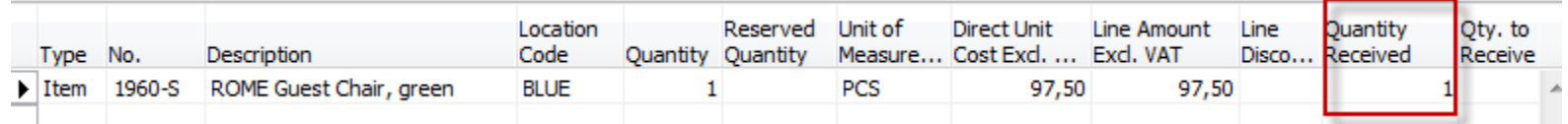

#### Sales order line : can be accessed directly from **PO- button ->Drop Shipment->Sales order**

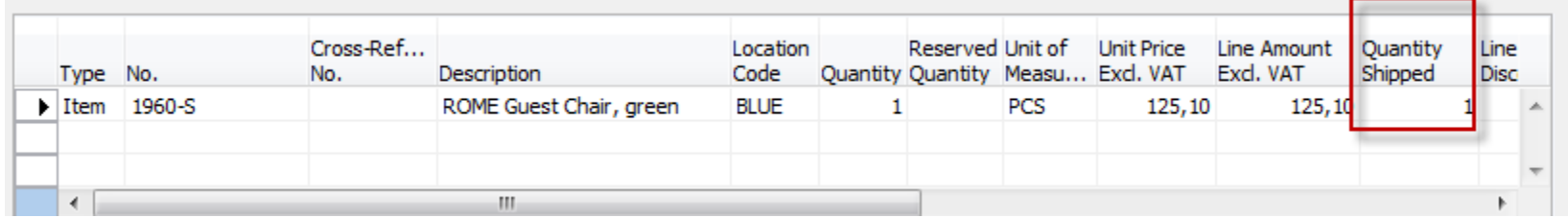

As you can see, SO lines was automatically updated

#### Creation of sales invoice from Sales order (SO)

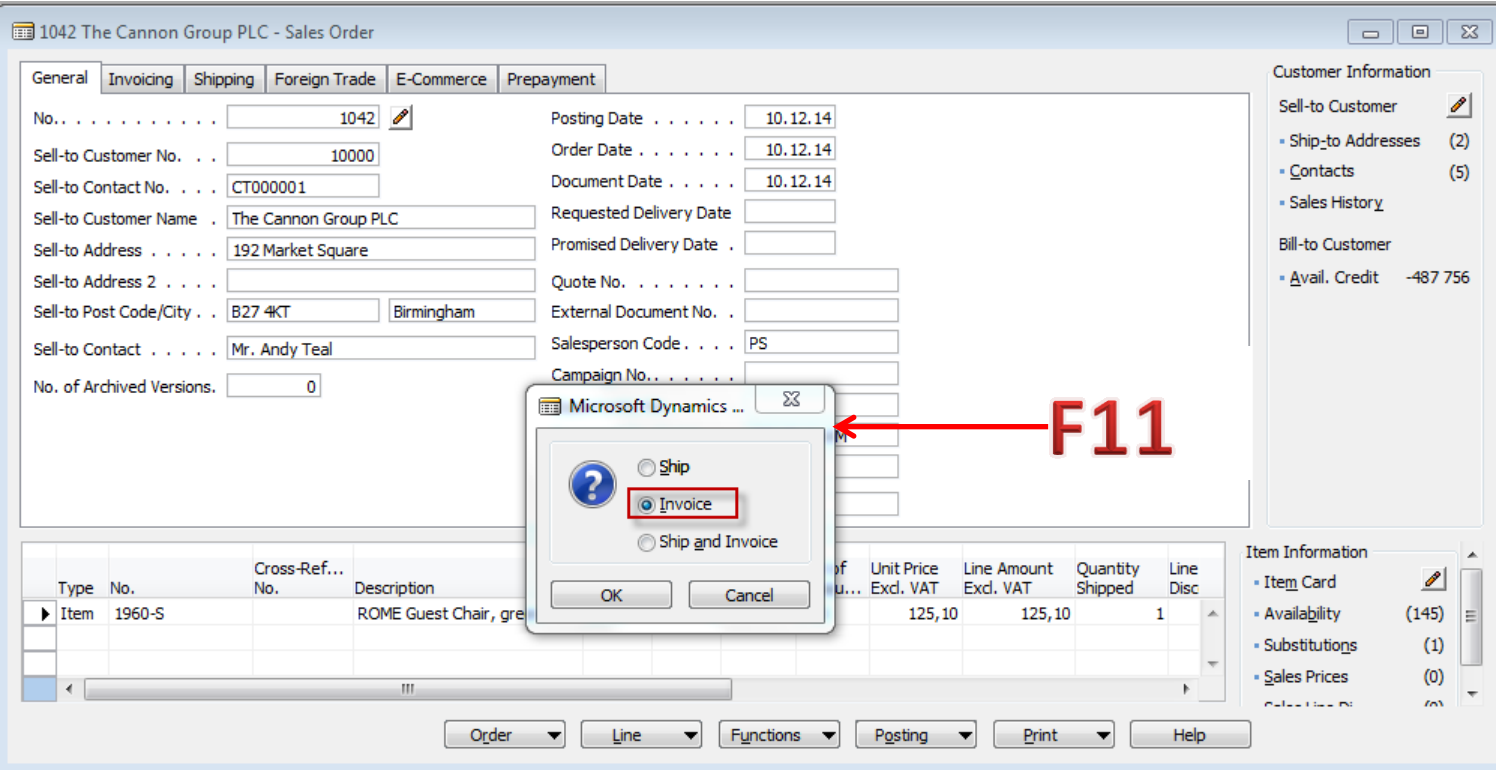

#### Purchase order

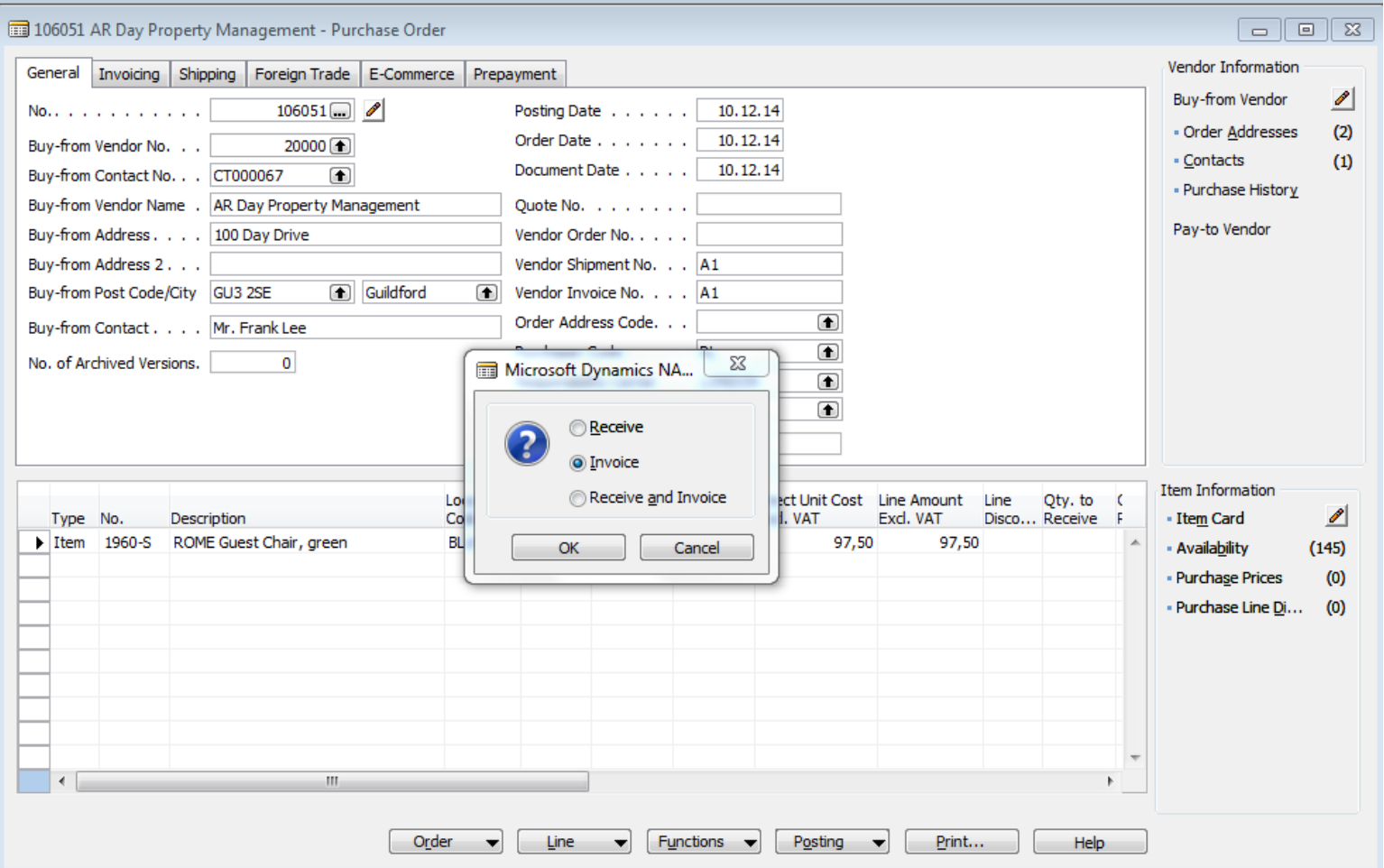

### End of the section VII.

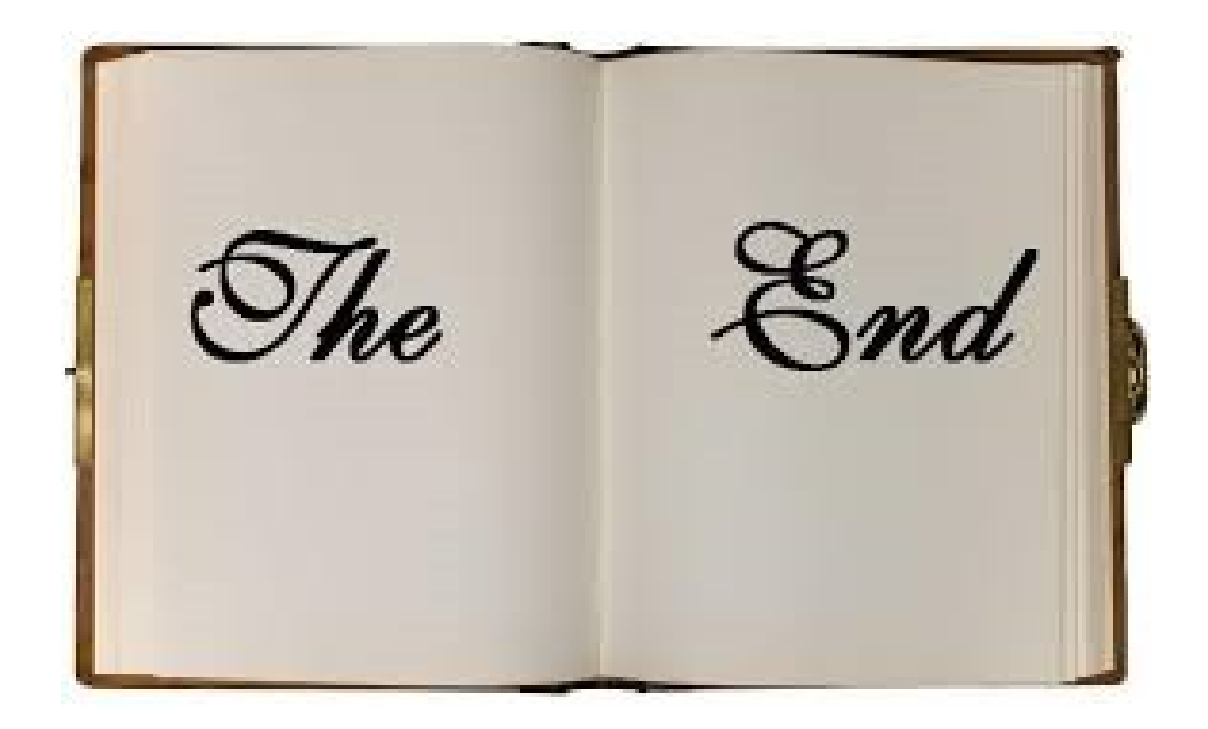